# How to Create an Accounting Year

#### NOTE:

- i. You need to have access to the internet.
- ii. You need to have access to EMFF 14-20 DB (User access rights are given after approval of the EMFF 2014-2020 DB Application Form).
- iii. You need to have the appropriate editing role to edit the DB.
- 1. Move your cursor on the "Programming" tab, and then click on "Accounting Year".

| EUROP                        | PEAN MARITIME AND FISHERIES FUND 2014-2020                                                                       |  |
|------------------------------|----------------------------------------------------------------------------------------------------|--|
| Programming Operation Mainte | nance   SOE   Administration   Treasury   Application   Verification and Audit   Data on Participants   Accounts |  |
| Programme                    |                                                                                                    |  |
| Union Priority               |                                                                                                    |  |
| <br>Measure                  |                                                                                                    |  |
| Accounting Year              |                                                                                                    |  |

## 2. Click on "Insert".

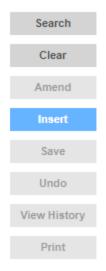

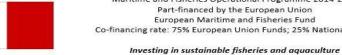

\$

Maritime and Fisheries Operational Programme 2014-2020 Part-financed by the European Union European Maritime and Fisheries Fund Co-financing rate: 75% European Union Funds; 25% National Funds

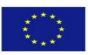

1

#### 3. Fill in the necessary details.

| Accounting Year      |                  |  |  |  |
|----------------------|------------------|--|--|--|
| Fund                 | Select an Option |  |  |  |
| Bank Account         | Select an Option |  |  |  |
| Date From            | Date To          |  |  |  |
| Valid Up To          | Closure Date     |  |  |  |
| Annual Pre Finance € |                  |  |  |  |

# 4. Click on "Save".

| Search       |  |
|--------------|--|
| Clear        |  |
| Amend        |  |
| Insert       |  |
| Save         |  |
| Undo         |  |
| View History |  |
| Print        |  |

-----End of Tutorial------

### **Modification History**

Creation of Tutorial – 26/07/2017

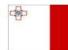

Maritime and Fisheries Operational Programme 2014-2020 Part-financed by the European Union European Maritime and Fisheries Fund Co-financing rate: 75% European Union Funds; 25% National Funds

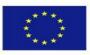